## **HƯỚNG DẪN SỬ DỤNG CSDL ĐIỆN TỬ**

**(Để xem và download tài liệu, người dùng liên hệ với Cán bộ Thư viện, gửi email về địa chỉ [thuvienntt@ntt.edu.vn](mailto:thuvienntt@ntt.edu.vn) hoặc liên hệ với Thầy Phúc, SĐT: 0375.353.353 để được cung cấp tài khoản đăng nhập)**

1. Truy cập trang web thư viện tại địa chỉ [elib.ntt.edu.vn.](file:///C:/Users/Vuong%20Hoang%20Phuc/Desktop/Springer/elib.ntt.edu.vn) Click chọn "Bộ sưu tập số" tại mục CSDL điện tử hoặc có thể gõ đường link [repository.ntt.edu.vn](file:///C:/Users/Vuong%20Hoang%20Phuc/Desktop/TLKHCN/repository.ntt.edu.vn)

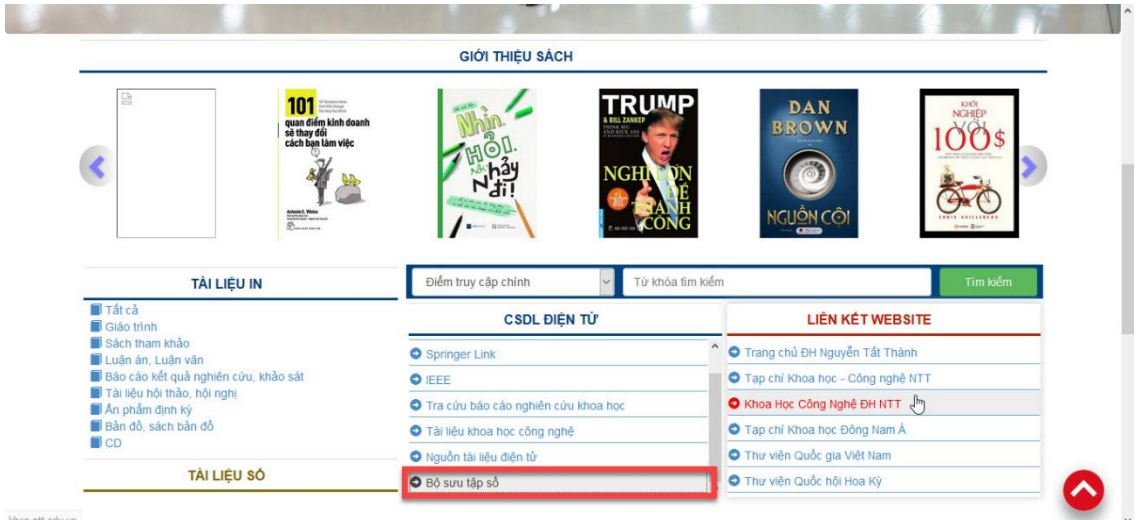

2. Tại giao diện chính của trang web người dùng có thể tìm kiếm cơ bản hoặc có thể duyệt theo từng bộ sưu tập (chi tiết như hình)

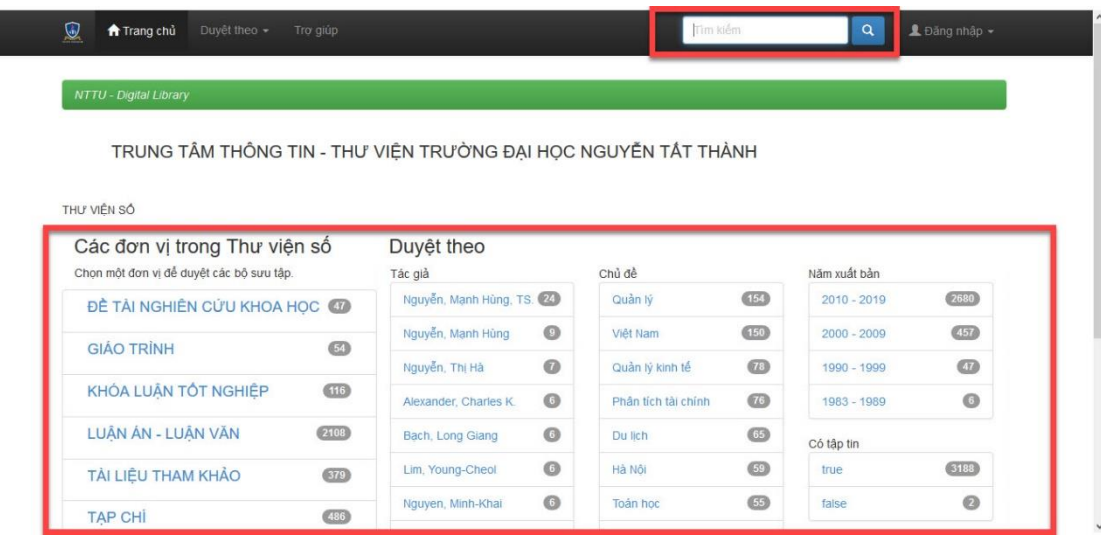

 $\mathbb{P}$ 

3. Với các kết quả tìm kiếm, chọn kết quả phù hợp để xem tài liệu. Nếu cần tải về máy, nhấp chọn Xem/Tải về và dùng tài khoản đã được cung cấp để tải tài liệu.

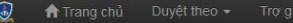

Tìm kiếm

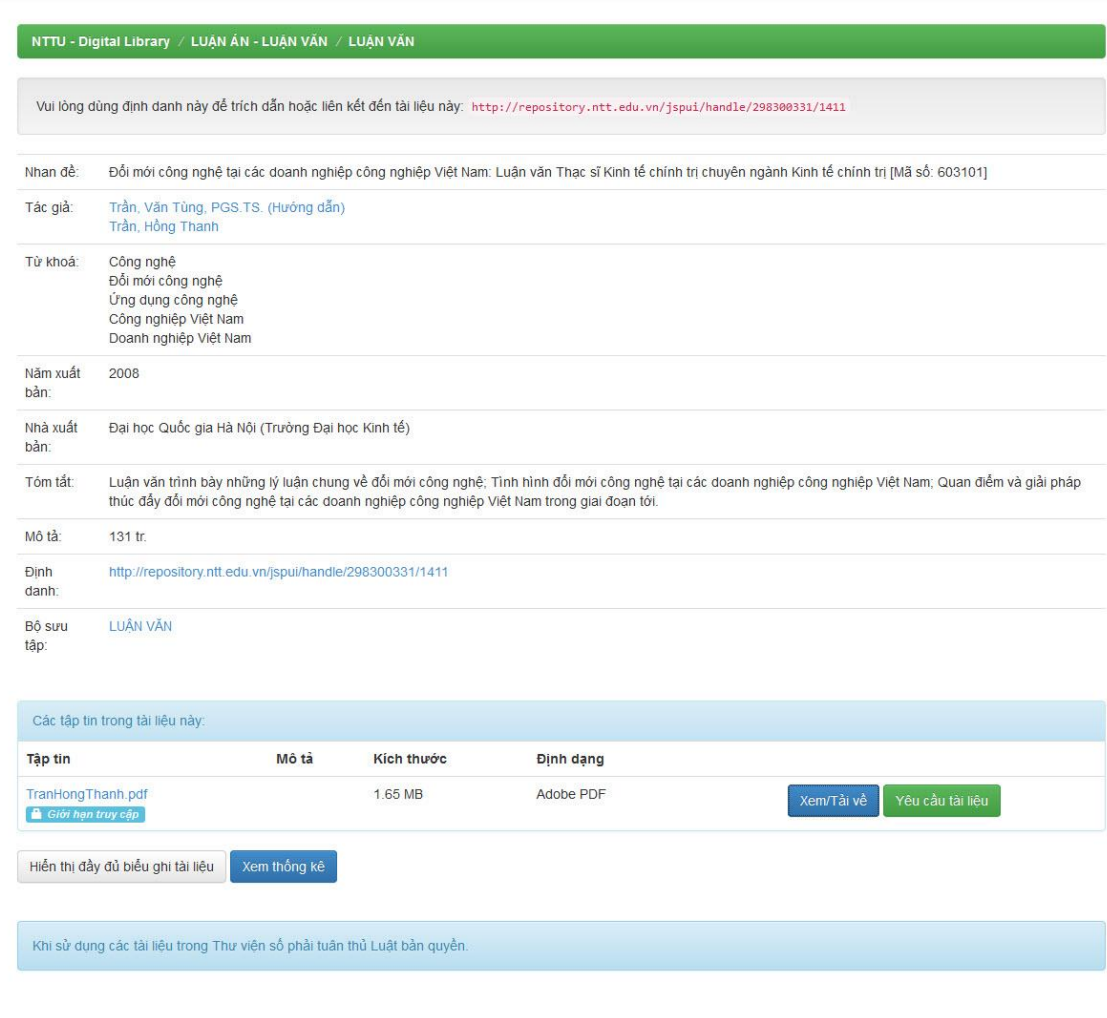

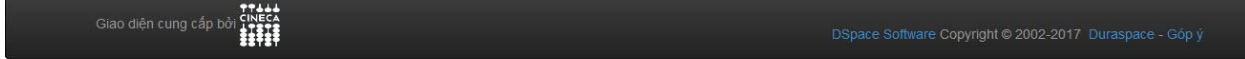